## **Analisa Perbandingan Percepatan Penyelesaian Proyek Dengan Metode**

# **(Studi Kasus : Proyek Mercu Suar,Yogyakarta)**

*Performance Intensity Dan Microsoft Project*

*(Case Study: Mercu Suar Project, Yogyakarta)*

#### **Jajang Atmaja**

Jurusan Teknik Sipil Politeknik Negeri Padang Kampus Limau Manis Padang Telp. 0751-72590 Fax. 0751-72576 Email: jajangatmaja@ymail.com

#### **Abstract**

Time constraints are often a problem in construction projects. Project scheduling and consistent evaluation are needed so that the project is completed on time. Evaluation is applied using performance intensity methods and Microsoft Project. Performance Intensity is a calculation carried out to determine the pace of project work. Performance intensity provides information on how quickly an activity can be completed. For the calculation of Performance Intensity use PPI, API and CPI. To control work in the field using CCS and CCP. Evaluation to find out the time performance applied to the Yogyakarta Lighthouse project. The project is planned to be completed on December 14, 2014 with a duration of 266 days. Evaluation is carried out for 35 periods. The results of this evaluation are differences in the analysis of the final day between the method of Performance Intensity and Microsoft project. The final day analysis of Performance Intensity at week 35 for 279 days, while analysis of Microsoft Project for 280 days. Differences in the range of predictions for the day-to-day analysis of a project are caused by the Performance Intensity method using the average cumulative work rate as a benchmark that changes every period. To pursue delays, the project acceleration method is used, namely Schedule. The time needed for the Schedule is 80 days.

#### **Keywords : Scheduling, Performance Intensity, Microsoft Project, Delay Analysis, Project Acceleration Method.**

#### **PENDAHULUAN**

Keterlambatan pelaksanaan proyek sering terjadi di lapangan. Keterlambatan waktu pelaksanaan proyek tersebut menjadi tanggung -jawab kontraktor sebagai pelaksana proyek. Apabila keterlambatan tersebut dalam jangka waktu yang lama, maka bisa saja kontraktor diberikan sanksi oleh pemilik proyek karena tidak sesuai lagi dengan waktu yang terencana didalam dokumen kontrak. cuaca yang tidak memungkinkan seperti hujan yang memaksa para pekerja tidak dapat melaksanakan pekerjaannya, adanya kesalahan ataupun perubahan pada perencanaan, keterlambatan material yang datang, kurangnya pengawasan terhadap para pekerja sehingga terjadi kesalahan-kesalahan oleh pekerja, adanya peraturan- peraturan pemerintah khususnya tentang lalulintas yang memperlambat penyelesaian pekerjaan.

Salah satu cara untuk mengatasi keterlambatan adalah menambah waktu kerja dengan tenaga kerja yang tersedia. Dengan analisa ini kita dapat mengetahui jumlah waktu yang dapat dipercepat dan mengetahui besar biaya yang dikeluarkan setelah melakukan analis percepatan waktu proyek serta mengetahui pekerjaan-pekerjaan proyek yang membutuhkan percepatan. Pada penulisan tugas akhir ini penulis mengambil cara mempercepat waktu penyelesaian proyek dengan menggunakan metode *Performance Intensity* dan Microsoft Project.

 Berdasarkan latar belakang yang telah dipaparkan diatas, rumusan masalah yang bisa diambil sebagai acuan adalah :

- *1.* Bagaimana menganalisa kinerja proyek Mercusuar Gunung Kidul, Yogyakarta dengan menggunakan metode *Performance Intensity* ?
- *2.* Apa perbandingan hasil antara

p*erformance intensity* dengan Microsoft project proyek Mercusuar Gunung Kidul,Yogyakarta ?

*3.* Apa saja faktor -faktor yang menyebabkan keterlambatan proyek Mercusuar Gunung Kidul,Yogyakarta?

Adapun tujuan penulisan ini dilakukan yaitu sebagai berikut :

- *1.* Menghitung kinerja proyek Menara Suar dengan menggunakan metode *performance intensity.*
- *2.* Untuk membandingkan hasil analisa *performance intensity* dengan Microsoft project

 proyek Mercusuar Gunung Kidul,Yogyakarta.

3. Menentukan dan menganalisa faktorfaktor yang menyebabkan keterlambatan pada proyek Mercusuar Gunung Kidul, Yogyakarta

Manfaat yang dapat diambil dari penulisan ini adalah :

1. Kontraktor

Penulisan ini dapat membantu dalam memperkirakan penjadwalan suatu proyek konstruksi dapat memprediksi terjadinya ketelambatan lebih awal.

2. Untuk Pemerintah

Mengaplikasikan dan mengoptimalkan perhitungan *Performance Intensity* pada suatu proyek konstruksi, supaya metode dengan menggunakan perhitungan *performance intensity* dapat digunakan sebagai alternatif metode evaluasi penjadwalan pada proyek konstruksi di Indonesia dan mengidentifikasi faktor utama penyebab keterlambatan proyek konstruksi di Indonesia.

## **METODOLOGI**

## **Momentum Management**

 *Momentum management* adalah sebuah metode baru berbasiskan waktu dengan konsep yang mempelajari tentang bagaimana cara mengukur hasil sebuah proyek dalam jangka waktu tertentu. *Momentum*  *management* mempunyai fokus pada menghitung dan mempertahankan sebuah momentum aktual sebuah aktivitas bila sudah sesuai dengan momentum rencana aktivitas tersebut.Metode ini menawarkan sebuah inovasi yang unik yang dapat disebut *Performance Intensity* (PI).

## **Performance Intensity**

*Performance Intensity* merupakan metode penjadwalan *barchart* yang dimo-difikasi dengan menambahkan rumus di dalamnya.Menurut Murray (2007)metode

*Performance Intensity* adalah perhitungan yang dilakukan untuk mengetahu laju pekerjaan proyek. Menurut Suryaputra dan Susanto (2012) *Performance Intensity* pada teori ini sama halnya dengan kecepatan saat mengendarai mobil.

*Performance intensity* merupakan inti dari perhitungan *momentum management* yang juga sebagai rasio pengukuran. Proses untuk menentukan *performance intensity* melibatkan gabungan dari *duration-days* tiap satu kegiatan dan dibagi jumlah hari kerja yang ditentukan (*time consumption*). *Performance intensity* memberikan informasi seberapa cepat suatu aktivitas dapat diselesaikan. *Performance intensity*  mempunyai satuan seperti *'Miles-per-Hour'* yang mempunyai kemiripan dengan kecepatan,dengan demikian kita dapat memutuskan untuk memperlambat suatu aktivitas dengan tujuan mempercepat aktivitas lain supaya mendapat hasil yang lebih optimal. *Performance intensity* dapat membantu dalam mengambil keputusan untuk langkah selanjutnya.

Penemuan variabel *Performance Intensity*  ini diawali dari keinginan Murray untuk memiliki suatu persamaan untuk penjadwalan proyek, yang tidak rumit dan familiar untuk semua orang, sehingga mudah dimengerti oleh semua orang. Untuk menyajikan data penjadwalan proyek, yang diperlukan adalah ukuran "waktu" dan bukan ukuran jumlah atau volume pekerjaan yang tercapai. Oleh karena itu, digunakan *duration day* sebagai salah satu variabel dalam rumusan *Performance Intensity*. *Duration-* *days* pada dasarnya memiliki arti yang sama dengan durasi aktivitas, namun ada sedikit perbedaan, yaitu *duration-days* memiliki nilai.. *Duration days* adalah pencapaian volume kerja yang dibutuhkan untuk menyelesaikan durasi aktivitas proyek sebesar satu hari. Istilah ini disebut juga dengan *Crew- Day*.*Work performance* adalah variabel pembilang pada rumus dasar perhitungan *performance intensity. Work Performance* adalah kumpulan atau jumlah dari duration days seluruh aktivitas dalam suatu periode tertentu. *Time consumtion* adalah variabel penyebut pada rumus dasar *performance intensity. Time consumtion* adalah waktu yang digunakan dalam suatu periode tertentu.

## **Rumusan metode** *Performance Intensity*

Rumus *Performance Intensity* terbagi atas 5 macam, yaitu:

1. *Planned Performance Intensity* (PPI)

PPI adalah *performance intensity* yang di dapat per satuan waktu berdasarkan jadwal yang telah disusun sesuai rencana awal  $\text{PPI} = \frac{\text{Work Performance Rencana}}{\text{waktu yang direncanakan}}$ 

2. *Actual Performance Intensity* (API)

API adalah *performance intensity* yang di hitung berdasarkan jadwal aktual dan *progress* sebenarnya melalui pengamatan di lapangan.<br>A DI Work Performance Aktual

 $\mathrm{API} = \frac{\mathrm{work\,Pertormance\,Aktua}}{\mathrm{Waktu\,yang\, digunakan}}$ 

3. *Catch-up Performance Intensity* (CPI)

CPI adalah perhitungan untuk mengetahui *performance intensity* yang harus dicapai pada periode berikutnya.

CPI = work performance yang harus dicapai waktu yang tersisa

# 4. *Cruise Controlling Setting* (CCS)

CCS adalah rata-rata dari PPI dari awal proyek hingga selesai. Digunakan untuk mengetahui kebutuhan dari PI yang harus diraih tiap waktunya.

 $\mathrm{CCS}=\!\!\frac{\text{Total duration Days}}{\text{Total Waktu yang ada}}$ 

5. *Cruise Control Period* (CCP)

CCP adalah rata-rata PPI dari awal proyek hingga periode saat ini. Digunakan untuk mengetahui status waktu proyek sampai pada periode yang dihitung sampai akhir periode saat ini.

 $\mathrm{CCP} = \frac{\text{Total Function days yang diengai hingga saat ini}}{}$ waktu dari awal sampai akhir periode saat ini

### **Analisis kinerja waktu dari perhitungan**  *Performance Intensity*

## 1. **Status waktu proyek per periode**

Status proyek per periode dapat diketahui dengan membandingkan antara PPI dengan API. Dengan melakukan perbandingan tersebut, maka dapat diketahui apakah kinerja waktu proyek pada periode tersebut lebih cepat, atau sama, maupun lebih lambat dari jadwal yang direncanakan.

a.  $API < PPI$ 

Kondisi di atas menunjukkan bahwa kinerja waktu proyek pada periode tersebut lebih lambat dari jadwal yang direncanakan.

 $b.$  API = PPI

Kondisi di atas menunjukkan bahwa kinerja waktu proyek pada periode tersebut sama dengan jadwal yang direncanakan.

c.  $API > PPI$ 

Kondisi di atas menunjukkan kinerja waktu proyek pada periode tersebut lebih cepat dari jadwal yang direncanakan.

## 2. **Status waktu proyek secara keseluruhan**

Status waktu pada proyek keseluruhan dapat diketahui dengan membandingkan antara API kumulatif rata-rata dari periode awal sampai dengan periode yang dihitung dengan CCP yang direncanakan untuk dicapai pada periode tersebut. Dengan perbandingan tersebut dapat diketahui apakah kinerja waktu proyek secara keseluruhan sampai pada periode tersebut lebih cepat, atau sama maupun lebih lambat dari jadwal yang direncanakan. Dengan mengetahui kinerja waktu proyek secara keseluruhan, maka dapat diambil langkah-langkah yang diperlukan untuk mempertahankan laju proyek sesuai dengan jadwal rencana.

# a. API Kumulatif  $\text{rata} - \text{rata} < CCP$

Kondisi di atas menunjukkan bahwa kinerja waktu proyek yang dicapai dari awal sampai dengan periode tersebut lebih lambat dari pencapaian yang direncanakan sampai dengan periode tersebut.

b. API kumulatif rata-rata =CCP

Kondisi di atas menunjukkan bahwa kinerja waktu proyek yang dicapai dari awal sampai dengan periode tersebut sesuai dengan pencapaian yang direncanakan sampai dengan periode tersebut.

c. API kumulatif rata-rata  $>$  CCP

Kondisi di atas menunjukkan bahwa kinerja waktu proyek yang dicapai dari awal sampai dengan periode tersebut sesuai dengan pencapaian yang direncanakan sampai dengan periode tersebut.

## 3. **Prediksi selesainya proyek**

Dengan mengetahui API komulatif rata-rata yang dicapai sampai dengan periode tersebut maka tanggal selesai proyek dapat diprediksi. Prediksi hari yang dibutuhkan untuk menyelesaikan proyek menurut jadwal aktual dihitung dengan membagi sisa total *durationdays* aktual dengan API kumulatif rata-rata sampai pada periode tersebut. Prediksi hari yang didapat dari perhitungan kemudian ditambah dengan tanggal akhir periode tersebut sehingga mendapatkan tanggal selesainya proyek tersebut.

Prediksi hari untuk selesai  $\frac{\text{Total Days} - \text{days} \text{ tersisa}}{\text{API Kumulatif}}$ 

Prediksi tanggal selesai =

 Tanggal akhir periode + hari untuk selesai

# **Microsoft Project**

*Microsoft Project 2013* merupakan sistem perencanaan yang dapat membantu dalam menyusun penjadwalan (*scheduling*) suatu proyek atau rangkaian pekerjaan. *Microsoft Project 2013* juga mampu membantu melakukan pencatatan dan pemantauan terhadap penggunaan sumber daya (*resource*), baik yang berupa sumber daya manusia maupun pera-latan. Yang dikerjakan oleh *Microsoft Project 2013* antara lain mencatat kebutuhan tenaga kerja pada setip sektor, mencatat jam kerja para pegawai, jam lembur dan

menghitung pengeluaran sehubungan dengan ongkos tenaga kerja, memasukkan biaya tetap, menghitung total biaya proyek, serta mem-bantu mengontrol penggunaan tenaga kerja pada beberapa pekerjaan untuk menghindari *overlocation* (kelebihan beban pada peng-gunaan tenaga kerja).

 Dalam *Microsoft Project 2013* ada beberapa istilah khusus, antara lain:

1. *Task*

*Task* adalah salah satu bentuk lembar kerja dalam *Microsoft Project 2013* yang berisi rincian pekerjaan sebuah proyek.

2. *Duration* 

*Duration* merupakan jangka waktu yang diperlukan untuk menyelesaikan suatu pekerjaan.

3. *Start* 

*Start* merupakan nilai tanggal dimulainya suatu pekerjaan.

4. *Finish* 

Dalam *Microsoft Project 2013* tanggal akhir pekerjaan disebut *finish*, yang akan diisi secara otomatis dari perhitungan tanggal mulai (*start*) ditambah lama pek-erjaan (*duration*).

5. *Predecessor*

*Peredecessor* merupakan hubungan keterkaitan antara satu pekerjaan dengan pekerjaan lain. Dalam *Microsoft Project 2013* mengenal 4 macam hubungan antar pekerjaan, yaitu :

a. FS (*Finish to Start*)

Suatu pekerjaan baru boleh dimulai jika pekerjaan yang lain selesai.

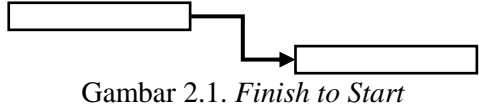

b. FF (*Finish to Finish*)

Suatu pekerjaan harus selesai bersamaan dengan selesainya pekerjaan lain.

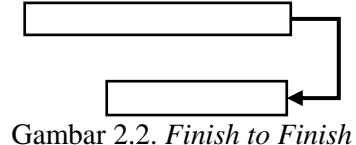

c. SS (*Start to Start*)

Suatu pekerjaan harus dimulai bersamaan dengan pekerjaan lain.

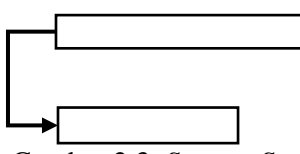

Gambar 2.3. *Start to Start*

d. SF (*Start to Finish*)

Suatu pekerjaan baru boleh diakhiri jika pekerjaan lain dimulai.

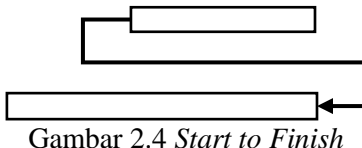

#### 6. *Resources*

Pengisian sumber daya, baik sumber daya manusia maupun material dalam *Microsoft Project 2013* disebut dengan *resources*.

#### 7. *Baseline*

*Baseline* adalah suatu rencana baik jadwal maupun biaya yang telah disetujui dan ditetapkan.

### 8. *Gantt Chart*

*Gantt Chart* merupakan salah satu bentuk tampilan dari *Microsoft Project 2013* yang berupa batang-batang horizontal yang menggambarkan masing-masing pekerjaan beserta durasinya.

## 9. *Tracking*

*Tracking* adalah mengisikan data yang terdapat dilapangan pada perencanaan yang telah dibuat.

Penggunaan Microsoft project ini adalah untuk menginput data yang nantinya hasil dari Microsoft project ini membantu dalam pembuktian dan pembanding hasil dari penyelesaian *performanced intensity*. Untuk melakukan analisis dengan metode *Performance Intensity* menggunakan Microsoft project dilakukan input data–data proyek sebagai berikut:

- a. Memasukkan data –data proyek yang akan di tinjau
- b. Mengatur kalender proyek
- c. Menginput durasi setiap kegiatan
- d. Tentukan *predecessor* atau *successor* dari setiap kegiatan
- e. Buat *baseline* dan lakukan *set baseline*
- f. Melakukan *tracking* untuk meng*update task* (input durasi aktual dari setiap *task*  kegiatan)
- g. Check hasil dari *remaining duration* dan *actual duration* pada Microsoft project bandingkan dengan hasil pada *performance intensity* yang di dapat.

## **Keterlambatan Proyek**

Banyak penyebab ditundanya penyelesaian proyek, seperti yang dikemukakan oleh (Nursyam, 2006) diantaranya adalah masalah kekurangan material, masalah yang disebabkan oleh Konsultan dan klien, dan masalah tidak kompetennya konsultan Pelaksana.

Keterlambatan proyek dapat terjadi apabila terjadi ketidaksesuaian waktu yang dijadwalkan dengan pelaksanaan di lapangan (melebihi waktu yang telah direncanakan). Pada pelaksanaan proyek konstruksi ada banyak hal yang dapat membuat pelaksanaan proyek mengalami gangguan sehingga berakibat terjadinya keterlambatan waktu penyelesaian pekerjaan. Akibat dari keterlambatan proyek sering menimbulkan tuntutan dari salah satu pihak.

## **Faktor-Faktor Keterlambatan Proyek**

Menurut Proboyo (1999), penyebab – penyebab keterlambatan waktu pelaksanaan proyek dapat dikategorikan dalam 3 kelompok yaitu :

#### a) *Compensable delays*

Keterlambatan yang layak mendapatkan ganti rugi (*Compensable delays*) adalah keterlambatan yang diakibatkan oleh tindakan, kelalaian atau kesalahan pemilik. Pada kejadian ini, kontraktor biasanya mendapatkan kompensasi berupa perpanjangan waktu.

#### b) *Excusable delays*

Keterlambatan yang dapat dimaafkan (*Excusable delays*) adalah keterlambatan yang disebabkan oleh kejadian-kejadian diluar kendali baik pemilik maupun kontraktor. Keterlambatan jenis ini dikenal dalam kontrak dengan nama *Force Majeure*. c) *Non Excusable delays*

*Excusable delays*) adalah keterlambatan yang diakibatkan oleh tindakan kelalaian atau kesalahan kontraktor.

Menurut Wijayanthi (2008) terdapat beberapa faktor yang mempengaruhi waktu antara lain keterlambatan *supply*, keterlambatan dalam pekerjaan utama perkiraan waktu yang tidak wajar, masalah teknis dalam mempergunakan waktu, peraturan baru yang membutuhkan waktu yang diimplementasikan.

Faktor-faktor yang mempengaruhi dari segi sumber daya selama pelaksanaan dilapangan yaitu :

- 1) Faktor tenaga kerja
	- a) Tingkat keahlian pekerja
	- b) Perilaku para pekerja
	- c) Tingkat keselamatan pekerja
	- d) Perilaku para pengawas
- 2) Faktor material
	- a) Keterlambatan pengiriman material kelokasi proyek
	- b) Kekurangan material
	- c) Kualitas material
	- d) Jumlah material yang dikirim tidak tepat
- 3) Faktor peralatan
	- a) Peralatan yang sudah lama (usang)
	- b) Perawatan pada peralatan yang kurang
	- c) Kesalahan penempatan peralatan
	- d) Peralatan yang tidak sesuai
	- e) Keterlambatan pengiriman peralatan

Beberapa sebab utama keterlambatan yaitu informasi design yang tidak tepat, informasi design yang tidak sempurna, investigasi lokasi yang tidak sempurna, reaksi klien yang lambat, komunikasi yang buruk dilapangan, sasaran waktu yang tidak realistis, administrasi kontrak yang tidak sempurna, kejadian eksternal yang tidak terkendali, informasi tender yang tidak lengkap, alokasi risiko yang tidak jelas, keterlambatan membayarkan upah.

#### **Metode Percepatan Proyek**

Dalam pelaksanaan proyek konstruksi sering terjadi ketidaksesuaian antara jadwal rencana dan realisasi di lapangan, sehingga menyebabkan keterlambatan. Banyak faktor yang menyebabkan keterlambatan, salah satu cara untuk mengantisipasinya dengan melakukan percepatan. Dalam melakukan percepatan, faktor biaya dan mutu harus diperhatikan, sehingga diperoleh biaya optimum dan mutu sesuai standar yang diinginkan. Percepatan penyelesaian proyek harus dilakukan dengan perencanaan yang baik. Banyak metode yang dapat dilakukan untuk mempercepat pelaksanaan pekerjaan di lapangan antara lain:

- 1. Metode CPM (*Critical Path Method*)
- 2. Metode PDM ( *Precedence Diagram Method)*
- 3. Metode *crashing*
- 4. Metode *Time Cost Trade Off Analysis*
- 5. Metode *Re-shcedule*

## **Metode PengumpulanData**

Pengumpulan data atau informasi dari suatu pelaksanaan proyek konstruksi yang sangat bermanfaat untuk evaluasi percepatan waktu penyelesaian . Data yang diperlukan adalah data sekunder yaitu data yang diperoleh dari instansi yang terkait seperti kontraktor, konsultan pengawas, dan lain-lain. Adapun data-data yang dibutuhkan antara lain:

- 1. Schedule Rencana
- 2. Schedule Aktual
- 3. Laporan Harian
- 4. Laporan Mingguan

#### **Metode Pengolahan Data**

Adapun rumus yang digunakan dalam analisa metode *Performance Intensity* ini adalah:

- 1. Planned Performance Intensity (PPI)
- **PPI=** Work Performance Rencana
- waktu yang direncanakan
- 2. Actual Performance Intensity (API)
- $API =$ Waktu yang digunakan
- 3. Catchup Performance Intensity(CPI)

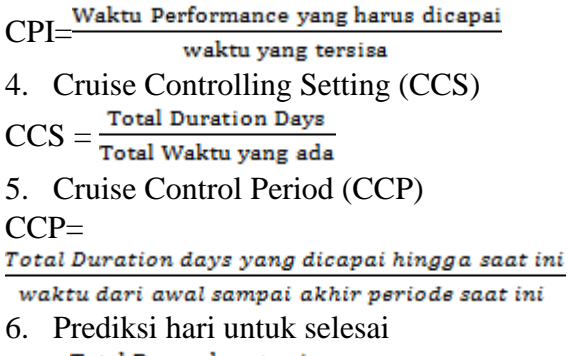

**API Kumulatif** 

=

7. Prediksi tanggal selesai =

Tanggal akhir periode + hari untuk selesai

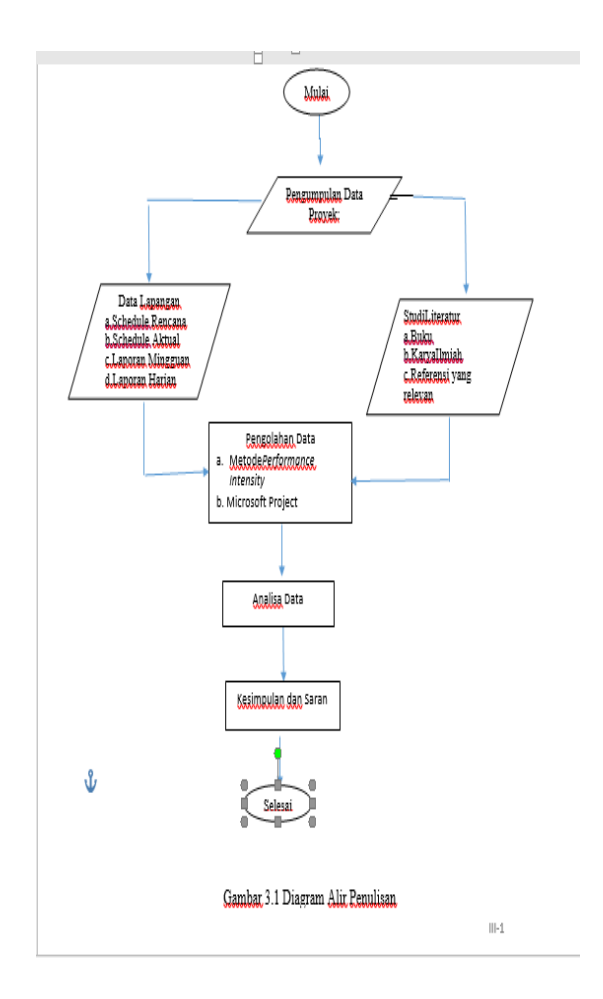

#### **HASIL DAN PEMBAHASAN**

#### **Menghitung Nilai** *Performance Intensity*

#### *a. Planned Performance Intensity* (PPI)

PPI adalah *performance intensity* yang di dapat per satuan waktu berdasarkan jadwal yang telah disusun sesuai rencana awal. Adapun rumus PPI yang di gunakan adalah :

$$
PPI = \frac{\text{Work Performance Rencana}}{\text{waktu yang direncanakan}}
$$

$$
= \frac{0.52}{7}
$$

$$
= 0.074 % / hari
$$

*b. Actual Performance Intensity* (API)

API adalah *performance intensity* yang di hitung berdasarkan jadwal aktual dan *progress* sebenarnya melalui pengamatan di lapangan. Adapun rumus yang digunakan untuk menghitung API adalah :

$$
API = \frac{Work Performance Aktual}{Waktu yang digunakan}
$$

$$
= \frac{0.39}{7}
$$

$$
= 0.055 %/hari
$$

*c. Catch up Performance Intensity* (CPI)

CPI adalah perhitungan untuk mengetahui *performance intensity* yang harus dicapai pada periode berikutnya. Adapun rumus yang digunakan untuk perhitungan CPI adalah :

work performance yang harus dicapai  $CPI=$ waktu vang tersisa  $=\frac{0,52}{263}$ = 0.002 %/hari

#### *d. Cruise Controlling Setting* (CCS)

CCS adalah rata-rata dari PPI dari awal proyek hingga proyek selesai. Digunakan untuk mengetahui kebutuhan dari PI yang harus diraih tiap waktunya.

$$
CCS = \frac{\text{Total duration Days}}{\text{Total Waktu yang ada}}
$$

$$
= \frac{0.52}{7}
$$

 $= 0.074$  %/hari

#### *e. Cruise Control Period* (CCP)

CCP adalah rata-rata PPI dari awal proyek hingga periode saat ini.Digunakan untuk mengetahui status waktu proyek sampai pada periode yang ditinjau. Adapun rumus yang digunakan adalah:

CCP<br>Total Duration days yang dicapai hingga saat ini waktu dari awal sampai akhir periode saat ini

$$
=\frac{0,39}{7}
$$

 $= 0.055\% / h$ ari

*f.*Prediksi hari untuk selesai

$$
= \frac{\text{Total Days - days tersisa}}{\text{API Kumulatif}}
$$

$$
= \frac{0.13}{0.055}
$$

 **=** 2.33 hari

*g.* Prediksi tanggal selesai

- $=$  Tanggal akhir periode + hari untuk selesai
	- **=** 23 Maret 2014 **+** 2.33 hari

 $= 25$  Maret 2014

*h.* Prediksi durasi selesai

= waktu rencana + prediksi selesai kumulatif

- $= 266$  hari  $+2.33$  hari
- = 268. 33hari
- $= 268$  hari

## **Menyusun Rencana Jadwal dan Biaya Proyek**

Dalam menyusun rencana jadwal dan proyek ini, dilakukan penginputan data untuk menentukan lintasan kritis proyek dengan program *Microsoft Project 2013.* Langkahlangkah yang dilakukan untuk menyusun rencana jadwal dan biaya pada *Microsoft Project 2013* sebagai berikut :

- 1. Membuka lembar kerja baru
- 2. Menginput tanggal dimulainya proyek dengan menu **Project > Project Information**.
- 3. Memasukkan data kegiatan proyek dengan mengetikkannya pada kolom **Task Name**  dan waktu kegiatan pada kolom **Durasi**.
- 4. Memasukkan hubungan antar pekerjaan satu dengan lainnya pada kolom **Predecessor**.
- 5. Menyusun kalender kerja untuk menentukan hari kerja dan jam kerja.
- 6. Menampilkan lintasan kritis awal dengan menu **Ganttchart Wizard > Critical Path > Finish > Format it**.
- 7. Menampilkan tampilan *tracking* untuk menentukan lintasan kritis baru pada batas minggu yang ditinjau penulis.
	- a. Klik icon **View > Table** lalu **Tracking**.
	- b. Input prestasi item pekerjaan pada kolom % **compl.** berdasarkan laporan mingguan pada proyek.
- 8. Setelah *tracking* dilakukan maka dapat diketahui hari yamh ndibutuhkan untuk menyelesaikan proyek.

## **Alternatif Percepatan**

Setelah dilakukan perhitungan dengan metode *performance intensity* dan Microsoft project yang dapat memprediksi waktu penyelesaian proyek diketahui bahwa sampai dengan evaluasi minggu ke-35 kondisi proyek sangat tidak baik, penyimpangan yang terjadi besar, yaitu: Penyimpangan terhadap waktu pelaksanaan. Berdasarkan perhitungan waktu penyelesaian proyek dengan menggunakan metode *performance intensity*, pada minggu ke-35 proyek diperkirakan akan selesai dalam waktu 279 hari , sedangkan pada Microsoft project diketahui bahwa proyek diperkirakan akan selesai dalam waktu 280 hari, Dalam perencanaan waktu rencana proyek adalah 266 hari, ini menunjukkan bahwa proyek mengalami keterlambatan yang sangat besar dari jadwal rencana yang diperkirakan yaitu selama 14 hari. Untuk itu perlu dilakukan tindakan atau solusi untuk mempercepat pelaksanaan pekerjaan.

Dalam kasus keterlambatan proyek mercusuar ini maka penulis mengambil solusi untuk mempercepat waktu penyelesaian proyek yaitu dengan *Reschedule*. Pengendalian jadwal dilakukan setelah pelaksanaan proyek tanggal 17 November 2014. Penjadwalan ulang dilakukan dengan menerapkan kerja lembur pada kegiatan-kegiatan yang berpengaruh pada durasi penyelesaian proyek (kegiatan kritis). *Re-schedule* dilakukan dengan asumsi proyek tetap berjalan selama 24 jam tetapi tenaga kerja nya bergantian (Shift kerja). *Reschedule* dilakukan pada minggu ke 36 sampai dengan minggu ke-38. Kegiatan yang di *Re-schedule* adalah kegiatan yang belum mencapai bobot 100%.

Berdasarkan uraian di atas maka dilakukan *re-schedule* dengan Microsoft Project. Adapun langkah-langkah untuk *Reschedule* adalah:

- 1. Membuat *schedule* baru dari batas *tracking* terakhir dengan terlebih dahulu mengatur tanggal mulai *re-schedule* dengan pilih menu **project**,lalu pilih ikon **project information.** Pada kasus ini tanggal terakhir batas *tracking* adalah 16 November 2014 maka untuk **start date** nya di mulai pada tanggal 17 November 2014.
- 2. Setelah tanggal mulai nya *re-schedule* di inputkan, isi task name pekerjaan yang belum mencapai bobot 100% pada batas *trackin*g terakhir dengan menginput durasi dari *remaining duration*
- 3. Masukkan *predesessor*
- 4. Untuk melakukan solusi yang di pilih dengan proyek bekerja selama 24 jam maka klik menu **project** ,lalu pilih ikon **project information** setelah itu ubah **calenda**r dengan 24 hours > **oke**
- 5. Pilih ikon **change working time** ubah for calendar menjadi 24 hours > oke
- 6. Maka di dapatkan tanggal finish proyek hasil *re-schedule* sama dengan tanggal finish rencana.

# **SIMPULAN**

 Berdasarkan data serta hasil analisis dan pembahasan yang dilakukan untuk percepatan waktu penyelesaian proyek dengan perbandingan hasil metode *performance intensity* dan Microsoft project pada proyek Mercusuar,Yogyakarta, dapat diambil kesimpulan sebagai berikut :

1. *Performance Intensity* metode penjadwalan *barchart* yang dimodofikasi dengan menambahkan rumus di dalamnya. *Performance intensity* adalah perhitungan yang dilakukan untuk mengetahui laju pekerjaan proyek. Dengan *Performance Intensity* dapat diketahui kecepatan kerja tiap periode dan status proyek.

- 2. Dengan metode *performance intensity* dengan jadwal rencana sampai akhir pengamatan periode 35 proyek diprediksi akan berakhir pada tanggal 29 November 2014. Sedangkan pada jadwal rencana sampai akhir pengamatan akan berakhir pada tanggal 16 November 2014. Total durasi untuk menyelesaikan proyek sampai dengan minggu ke-35 adalah 279 hari.Pada perhitungan *Performance Intensity*, proyek mengalami keterlambatan selama 13 hari
- 3. Dengan Microsoft Project, pada jadwal rencana awal sampai dengan pengamatan periode 35 proyek di prediksi akan selesai pada tanggal 28 Desember 2014. Sedangkan jadwal rencana sampai akhir pengamatan pada tanggal 14 Desember 2014. Total durasi yang dibutuhkan untuk menyelesaikan semua pekerjaan dengan Microsoft Project selama 280 hari.Pada perhitungan Microsoft Project, proyek mengalami keterlambatan selama 14 hari.
- 4. Faktor penyebab keterlambatan pada proyek Mercusuar ini adalah pada minggu pertama tidak fullnya waktu realisasi di lapangan,sehingga bobot kumulatif rencana lebih besar dari bobot aktual, waktu libur lebaran yang lama, *predecessors.*

# **SARAN**

Dalam penulisan tugas akhir ini, masih banyak tersapat kekurangan diperlukan penyempurnaan. Berikut ini beberapa saran yang dikemukakan sehubungan dengan tugas akhir ini antara lain:

1. Perlu dilakukan dan pengembangan lebih lanjut mengenai metode *performance intensity* yang merupakan bagian dari *momentum management* pada proyek konstruksi di Indonesia sehingga dapat digunakan sebagai analisa dan evaluasi kinerja waktu.

- 2. Semakin banyak data yang dianalisa dan dievaluasi, hasil analisa metode *performance intensity* untuk prediksi tanggal selesai proyek lebih mendekati kejadwal rencana.
- 3. Untuk pembuatan hubungan ketergantungan *(predecessor*) pada Microsoft project hendaknya dilakukan secara teliti agar diperoleh hasil analisis yang akurat.
- 4. Untuk mendapatkan hasil analisa keterlambatan yang lebih baik,sebaiknya dilakukan update jadwal tiap akhir periode untuk periode berikutnya. Agar pekerjaan memenuhi target yang diinginkan, diperlukan perencanaan jadwal yang baik,manajemen sumber daya yang teratur

# **DAFTAR PUSTAKA**

- Dipohusodo, Istimawan (1996) *Manajemen Proyek dan Konstruksi,Jilid 2* Yogyakarta: PT.Kanisius
- Husein, Abrar (2011). *Manajemen Proyek edisi revisi Perencanaan,Penjadwalan,dan Pengendalian proyek* ,Yogyakarta
- Suryaputra, G & Susanto,S (2012), *Kajian awal mengenai PerformanceIntensity* (*momentum manajement*) *untuk mengukur Waktu kinerja proyek konstruksi* (Jurnal) Surabaya: Universitas Kristen Petra
- Soeharto, Iman. (1997). *Manajemen Proyek, dari Konseptual sampai Operasional.* Jakarta: PT. Erlangga.
- Syafriandi dan Indra Yurmansyah. 2016. *Modul Microsoft Project*. Padang: Politeknik Negeri Padang.
- Wulfram I. Ervianto. 2002. *Manajemen Proyek Konstruksi, Edisi Pertama*. Yogyakarta: Salemba Empat.
- Wulfram I. Ervianto. 2004. *Manajemen Proyek Konstruksi, Edisi Kedua*. ] Yogyakarta: Salemba Empat.
- Taufiqur Rahman. 2013. *Manajemen Proyek (Crashing Project)*. http://taufiqurrach man.weblog.esaunggul.ac.id.